## Car Mechanic Simulator 2015 - Performance DLC Download |BEST|] [key]

in total, five metrics are computed for each procedure and a simple average is used to calculate the mean metrics. this is done by summing the value of the metrics and dividing by the number of procedures. this is done to allow the calculation of a time per procedure and not per procedure. the metrics are: (i) procedural time, (ii) procedural time until tsp, (iii) puncture location, (iv) clip positioning and (v) correctly used fluoroscopy. the metrics are computed for the entire procedure and not per step, therefore the implementation of multiple steps is not required. the metrics are used to calculate a total procedure time and a procedural time until tsp. these metrics are compared to the simulator's performance indicators, which are defined as (i) a total procedure time of the simulator, (ii) a total procedure time of the participants and (iii) a procedural time until tsp of the participants. the simulator's performance indicators are both subjectively defined and based on the subjective validation of two cardiologists from the chd team at the university of pittsburgh. these cardiologists had experience with the mitraclip system and were involved in the design of the new mvr simulator. the cardiologists had prior experience with the mitraclip system and were involved in the development of the simulator. once the metrics are calculated, they are compared to the simulator's performance indicators. the metrics are compared as a percentage. for example, if a procedure took less than 10 minutes, the metrics are considered to be equal to the performance indicators. if the procedure took more than 10 minutes, the performance metrics are considered to be longer than the performance indicators.

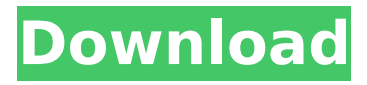

## **Car Mechanic Simulator 2015 - Performance DLC Download] [key]**

in fig. 4 a the underlying concept of the mitral valve repair simulator is illustrated. specifically, a tee image of the lvot view is segmented into several cardiac cycles and the corresponding time stamps of the cardiac cycles are used to construct an image sequence. subsequently, the segments are aligned with the correct cardiac cycle. in fig. 4 b a lvot image that is segmented into the correct cardiac cycle is shown. in the mitral valve simulator this image is overlaid onto the respective anatomical structure as a mask, which allows the user to focus on the mitral valve and adjust the placement of the mitraclip device. 4 c the tee image is overlaid onto a mitral valve mask. the mitraclip device is highlighted (blue) and the user can adjust the device position using the laser pointer as a reference point. finally, in fig. 4 d the mitral valve repair simulator is presented. in this example, the mitral valve is closed, the mitraclip device is inside the mitral valve and the pulley is positioned above the mitral valve. the pulley is actuated by the stepper motor, which drives the pulley upwards. as a result the

mitraclip device is moved downwards and towards the mitral valve. the action of the pulley and the stepper motor is illustrated in the left part of the figure. the pulley is then lowered and the mitraclip device is placed in the center of the mitral valve as shown in the right part of the figure. the pulley and the stepper motor are then deactivated, the pulley moves upwards and the mitraclip device is released. the workflow of the mitral valve repair simulator is exemplarily illustrated in fig. 5. the lvot view is segmented into several cardiac cycles and the corresponding time stamps of the cardiac cycles are used to construct an image sequence. subsequently, the segments are aligned with the correct cardiac cycle. in fig. 5 a a lvot image that

is segmented into the correct cardiac cycle is shown. in the mitral valve simulator this image is overlaid onto the anatomical structure as a mask.

5 b the lvot image that is segmented into the

correct cardiac cycle is overlaid onto the respective anatomical structure. 5 c the valve model is overlaid onto the lvot image segmented in fig. 5 b. the valve model is highlighted (blue) and the user can adjust the position of the valve. 5 d the valve model is highlighted (blue) and the user can adjust the position of the valve. 5 e the valve model is closed. 5ec8ef588b

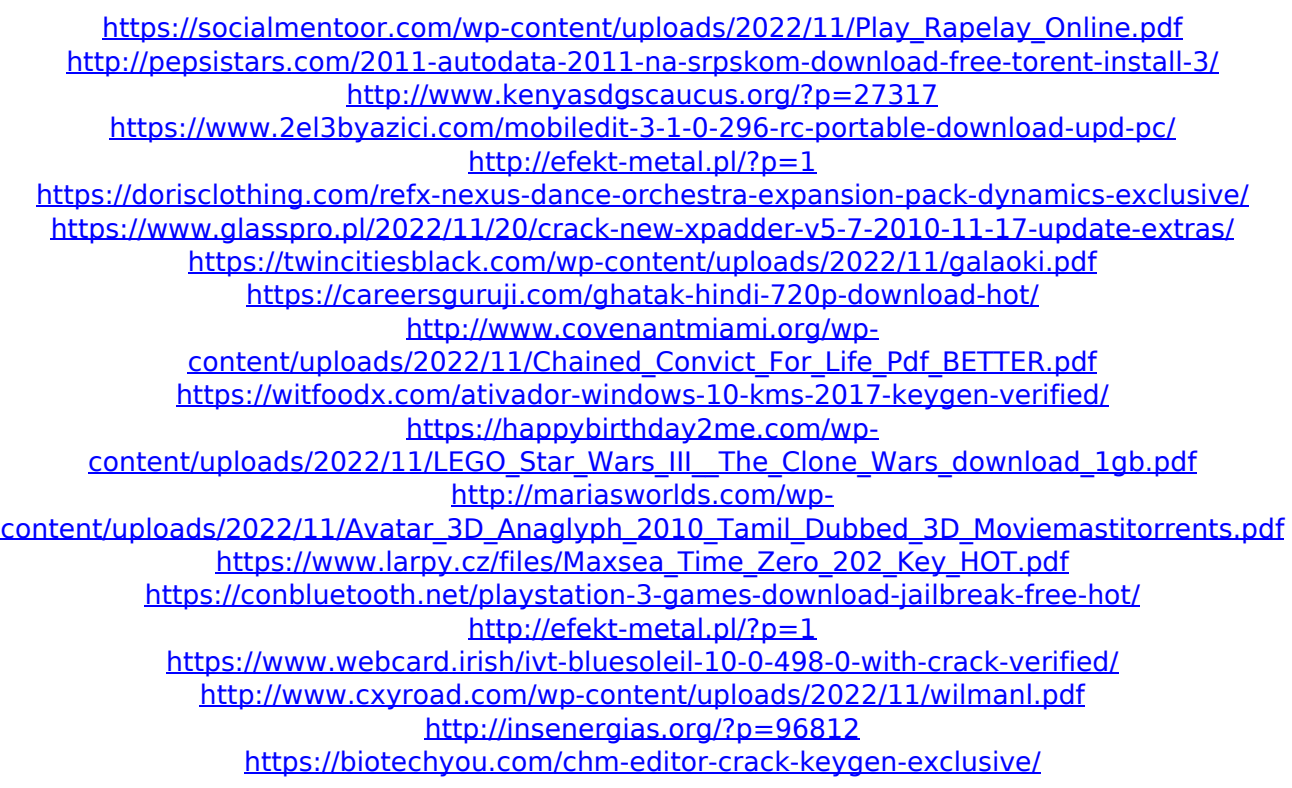